# Export dat pro GfK z Money S3

### Pro koho je doplněk určen

Zásuvný modul pro Money S3 je určen pro všechny firmy, které používají tento ekonomický systém a potřebují pravidelně reportovat statistická data společnosti GfK. Modul je všem uživatelům Money k dispozici zdarma.

### Minimální požadavky

- Money S3 ve verzi 19.000, nebo vyšší (nižší verze Money již nejsou podporovány)
- internetové připojení

• pokud je požadavek na plnou automatizaci exportu (bezobslužný režim, kdy exporty probíhají v nastavených intervalech zcela bez zásahu uživatele), je třeba získat od svého správce sítě připojovací údaje k tzv. SMTP serveru, pomocí kterého automat odesílá e-mailové reporty. Vždy je však možné provést odeslání dat také ručně – v takovém případě připojovací údaje k SMTP nepotřebujete.

### Instalace

- 1. stáhněte si aktuální verzi doplňku z adresy www.lc.cz/gfk
- 2. na počítači, kde jsou nainstalované Money S3 spusťte stažený instalátor (pokud pracujete v síti, doporučujeme doplněk nainstalovat na hlavní počítač/server) Pozn.: před spuštěním instalátoru <u>ukončete na dané stanici Money S3</u>. Uživatelé ostatních stanic Money ukončovat nemusí, instalační proces jejich práci nijak neomezí.
- 3. instalátor nevyžaduje žádné speciální znalosti. Průvodce instalací jednoduše proklikejte přes tlačítko [Další] až do konce. Složka s umístěním spouštěcího souboru systému Money S3 bude detekována automaticky, stačí ji pouze potvrdit.

### Spuštění doplňku

Doplněk se spouští výhradně z plochy ekonomického systému Money S3 (pozn.: starší verze doplňku bylo možné spustit také z plochy Windows pomocí samostatné ikony, tyto verze však již nejsou s novějšími verzemi Money kompatibilní a doporučujeme je odinstalovat).

- 1. spusťte Money S3
- 2. v levé části plochy Money aktivujte záložku [Zásuvné moduly] Pozn.: pokud levý panel na ploše Money vůbec nevidíte, klepněte na horní záložku [Nástroje] > tlačítko [Panel Money] > aktivujte volbu "Zobrazit panel Money".

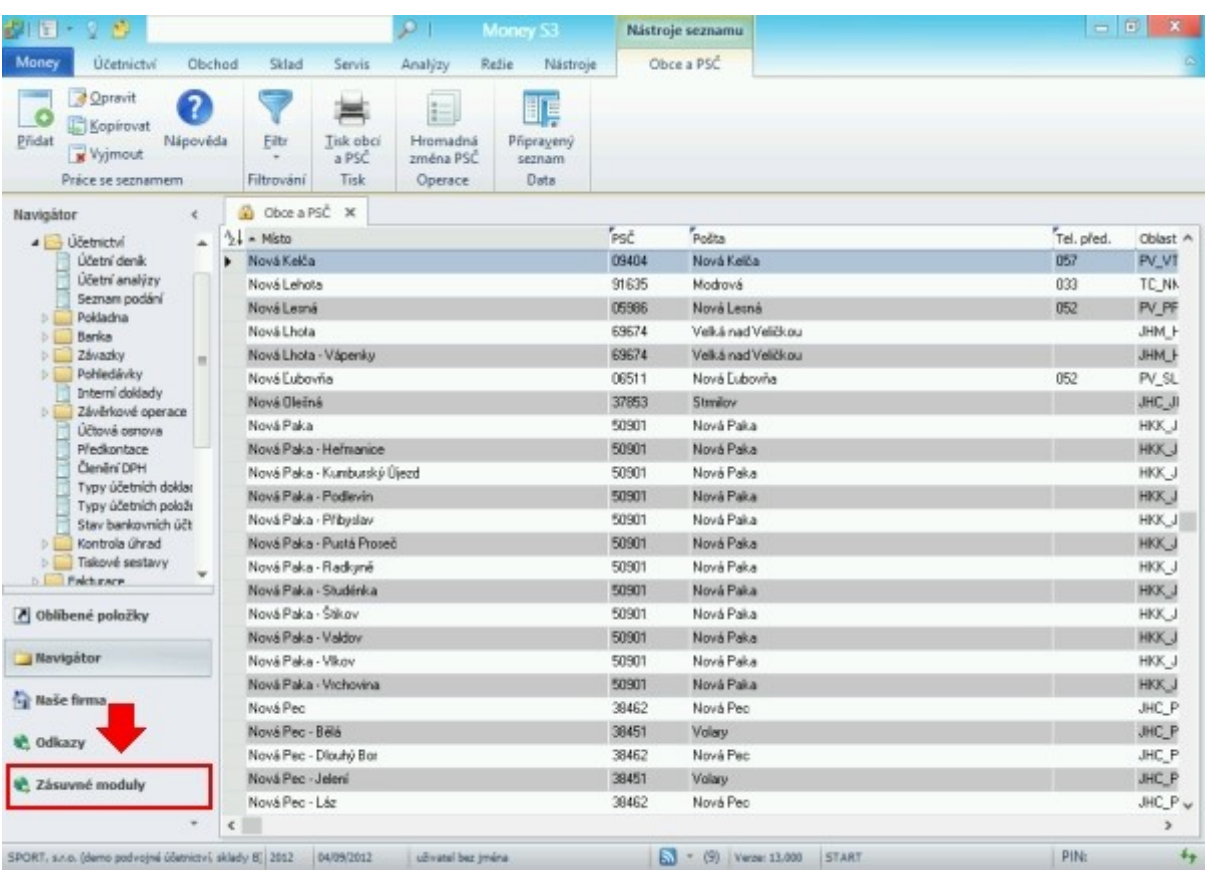

3. v záložce [Zásuvné moduly] klepněte na ikonu "Export pro GFK" Pozn.: chcete-li zakázat ostatním uživatelům Money S3 spouštět/konfigurovat tento doplněk, nastavte jim v přístupových právech Money červený klíč na funkci Agenda > Výměna dat XML > Export.

### První nastavení doplňku

1. na hlavní ploše doplňku klepněte na tlačítko [Odeslat data nyní]

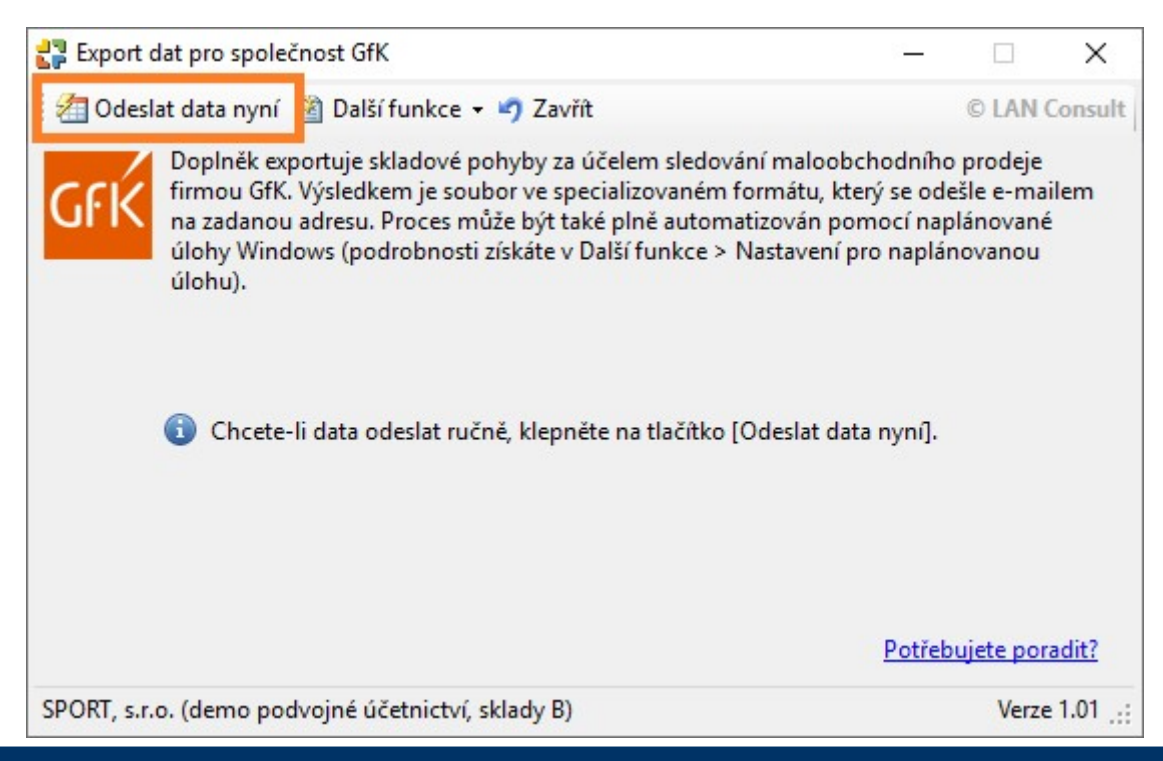

#### 2. nastavte hlavní filtr pro export

- a) jaká data budete do GfK posílat: chcete-li odesílat data z prodejních dokladů, aktivujte přepínače vystavené faktury, vystavené dodací listy, prodejky, pokud budete zasílat data z nákupních dokladů, aktivujte přijaté faktury a přijaté dodací listy. Příjemky a výdejky se většinou používají na vnitrofiremní (neobchodní) pohyby, nicméně máte možnost aktivovat i tyto moduly.
- b) za jaké období (v jakých intervalech) budete data posílat: z výklopného seznamu máte možnost vybrat buď týdenní interval (volba "minulý týden"), nebo měsíční (volba "minulý měsíc"). Pozn.: poslední volba "období" umožňuje vybrat pevnou datumovou hranici od-do. Tuto volbu však používejte pouze výjimečně, např. v případě vynechání pravidelného intervalu (porucha počítače, apod.), kdy je nutné odeslat data i za nějaké starší období.
- 3. další filtry jsou již nepovinné umožňují zúžit data ze skladových pohybů v Money S3 [x] jen sklady – pomocí tlačítka "tři tečky" máte možnost vybrat jeden, nebo i více skladů. Pokud necháte tento filtr vypnutý, bude doplněk exportovat pohyby ze všech skladů

[x] jen typy karet – chcete-li z exportu vynechat např. služby, máte možnost aktivovat jen požadované typy karet

[x] pokud popis/katalog/zkratka položky obsahuje – pokud je příslušný přepínač aktivní, můžete do textového pole napsat část slova (velikost písmen se zde nerozlišuje), podle kterého bude export filtrovat položky dokladů. Aktivujete-li přepínač "negace", bude se filtr chovat opačně (tzn. do exportu zařadí všechny položky, kromě položek s klíčovým slovem)

- 4. v sekci výsledná akce nakonec nastavte, co má s finálním reportem doplněk udělat:
	- a) odeslat e-mailem doplňte e-mailovou adresu příjemce, kterou vám sdělí příslušná kontaktní osoba z firmy GfK. Každý report můžete pro kontrolu posílat v kopii na libovolnou další e-mailovou adresu (např. svoji firemní). Tlačítkem [Možnosti odesílání] nastavte, jakým technickým prostředkem budete e-mail s reportem odesílat (zda pomocí poštovního programu, např. Microsoft Outlook, nebo pomocí tzv. SMTP serveru, který žádný externí program k odesílání nepotřebuje)
	- b) exportovat do složky na disk v takovém případě vyberte přes tlačítko "tři tečky" vhodnou složku, do které se výsledný XML soubor uloží. Žádnou další akci (odeslání e-mailem, apod.) v tomto případě doplněk provádět nebude.

Tip: při prvním použití doporučujeme aktivovat přepínač [x] testovací režim a zadat vaši vlastní e-mailovou adresu. Doplněk sestaví report podle nastavených filtrů, e-mail však odešle na zadanou testovací adresu. Tímto jednoduchým testem si můžete ověřit, zda jsou veškeré parametry (hlavně parametry odesílání e-mailu) správně nastavené.

5. klepněte na tlačítko [Odeslat] a počkejte na dokončení akce. Pokud jste aktivovali testovací režim, zkontrolujte vaši e-mailovou schránku – měl by vám dorazit e-mail s výslednou přílohou.

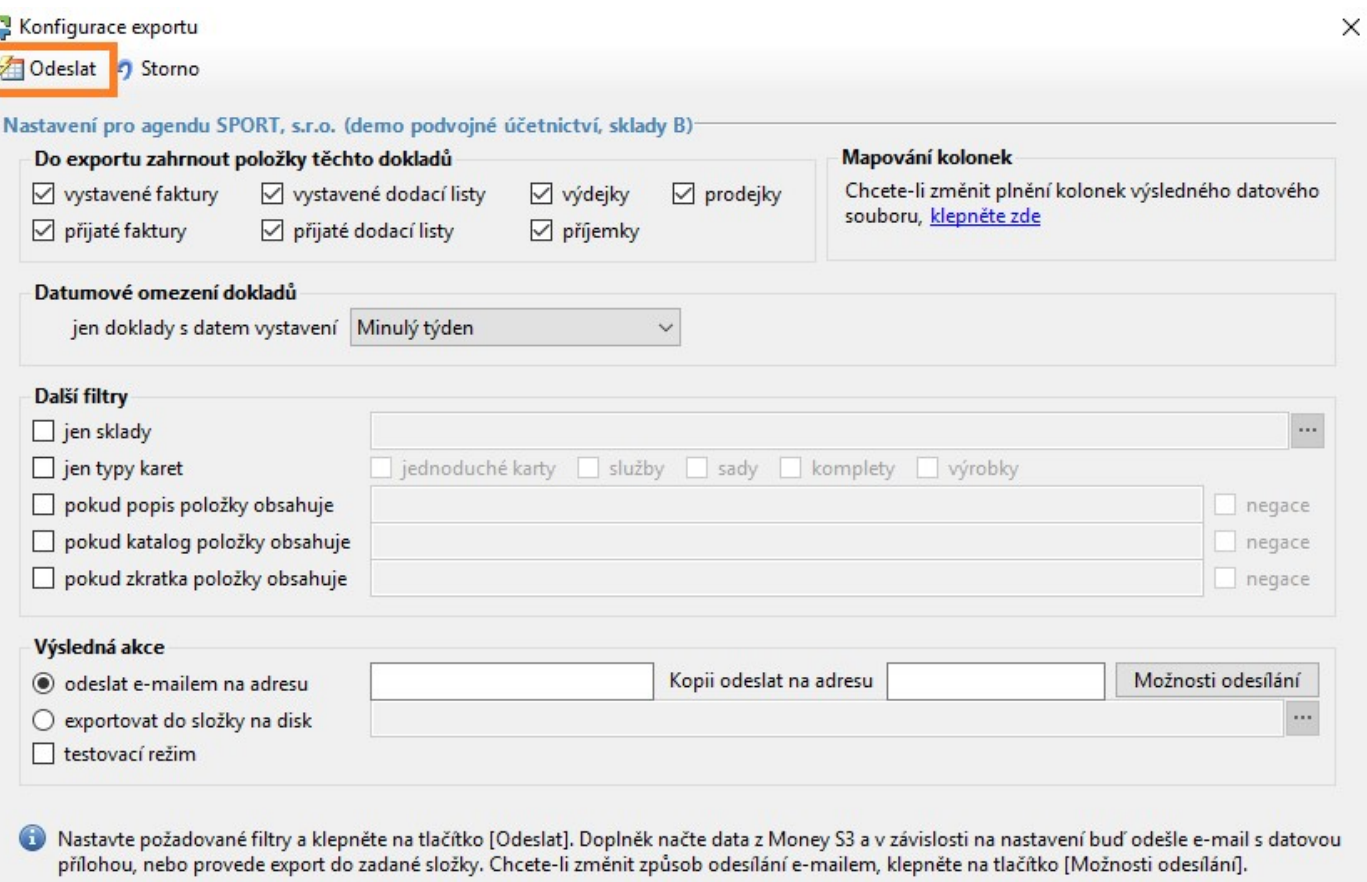

### Pravidelné odesílání dat do GfK

#### Možnost č. 1: ruční odesílání

Pokud budete data do GfK odesílat ručně, stačí ve vhodný den (v případě týdenního intervalu např. každé pondělí, v případě měsíčního např. každý 1. pracovní den v novém měsíci) spustit z plochy Money S3 tento doplněk a klepnout na první straně na tlačítko **[Odeslat data nyní]**. Nezapomeňte deaktivovat testovací režim.

#### Možnost č. 2: pravidelné automatické (bezobslužné) odesílání

Doplněk umožňuje exporty také plně automatizovat pomocí plánovače úloh. Reportování pak probíhá na pozadí a zcela bezobslužně (program Money S3 nemusí být spuštěný). Chcete-li nastavit automatické odesílání reportu e-mailem, budete potřebovat údaje k tzv. SMTP serveru na odesílání pošty. Správné údaje vám sdělí váš správce sítě, resp. poskytovatel e-mailu.

Pozn.: nastavení pro automatickou úlohu (viz následující text) proveďte v případě síťového provozu pouze na jedné stanici - doporučujeme stanici s Money, která plní úlohu hlavního počítače/serveru. V okamžiku automatického spuštění úlohy v zadaném intervalu nemusí být program Money S3 spuštěný, doplněk pracuje v automatickém režimu nezávisle na Money. Pokud bude v naplánovaném termínu počítač úplně vypnutý (např. nastavíte odesílání na každé pondělí a takový den připadne na státní svátek, kdy necháváte počítač vypnutý), provede se úloha po následném spuštění počítače (např. v úterý).

- 1. spusťte z plochy Money S3 doplněk Export pro GfK
- 2. z horní nabídky zvolte Další funkce > Nastavení pro naplánovanou úlohu
- 3. nastavte požadované filtry (viz dřívější kapitola "První nastavení doplňku"). Důležité je nastavit interval generování (např. minulý týden), ještě před provedením dalších bodů níže
- 4. aktivujte přepínač [x] zařadit tuto agendu do exportu pomocí naplánované úlohy
- 5. klepněte na tlačítko [Vytvořit/aktualizovat úlohu v Plánovači Windows]

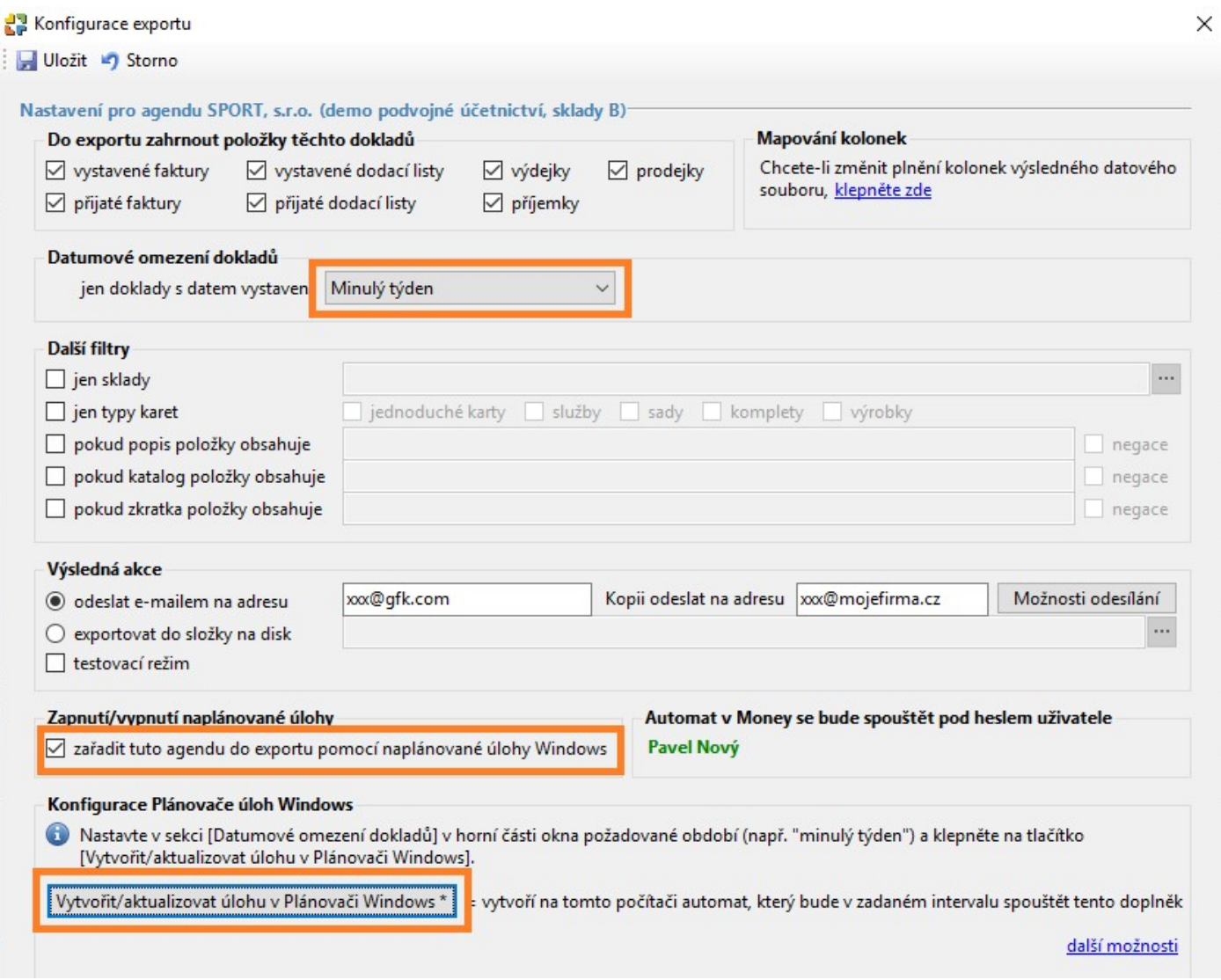

6. program vám nabídne vhodný interval spouštění automatické úlohy (např. pokud zvolíte období "minulý týden", nabídne spouštění každé pondělí).

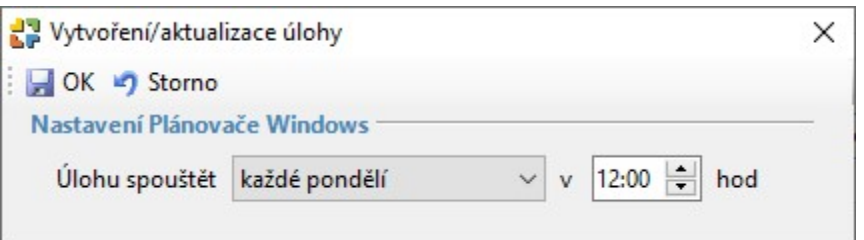

7. okno potvrďte tlačítkem [OK]. Nyní se spustí pomocná utilita, která vytvoří úlohu podle nastavených parametrů v Plánovači úloh Windows.

Pozn.: je možné, že v tomto kroku budete systémem Windows dotázáni na heslo správce počítače. Pokud toto heslo neznáte (nijak nesouvisí s heslem do Money), obraťte se na vašeho správce sítě.

8. nakonec doporučujeme ověřit vytvořenou úlohu klepnutím na tlačítko [Ověřit úlohu v Plánovači úloh Windows].

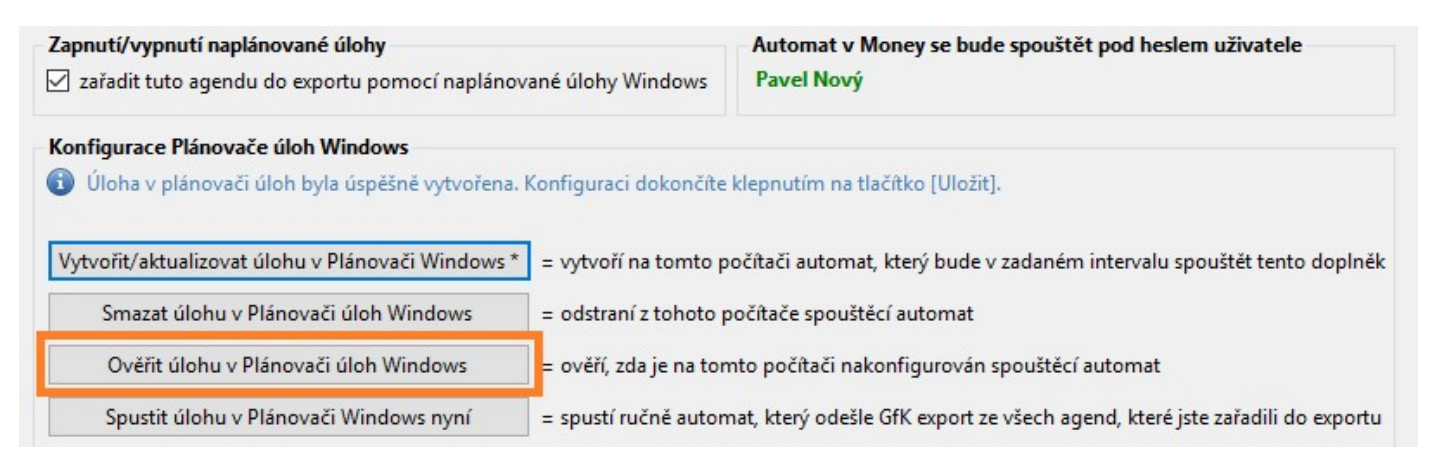

Tip: po prvním nastavení automatické úlohy doporučujeme aktivovat přepínač [x] testovací režim, zadat vaši vlastní e-mailovou adresu a klepnout na tlačítko [Spustit úlohu v plánovači Windows nyní] – doplněk pak můžete tlačítkem [Zavřít] ukončit. Doplněk sestaví report podle nastavených filtrů, email však odešle na zadanou testovací adresu. Tímto jednoduchým testem si můžete ověřit, zda jsou veškeré parametry (hlavně parametry odesílání e-mailu) správně nastavené.

Upozornění: jak již bylo uvedeno, automat pracuje na pozadí, na počítači se tedy v okamžiku generování reportu zdánlivě nic neděje. Nedejte se však zmást a po určitém čase zkontrolujte vaši emailovou schránku, zda vám dorazil testovací e-mail s vygenerovanou přílohou. Pokud bude vše v pořádku, spusťte znovu z plochy Money S3 doplněk, v nastavení (Další funkce> Nastavení pro naplánovanou úlohu) zrušte přepínač "testovací režim" a finální konfiguraci uložte.

#### Co dělat, pokud se report v automatickém režimu neodešle

Pokud nedojde k odeslání e-mailového reportu (je třeba vyčkat, v závislosti na množství dokladů v Money S3 může generování reportu trvat delší dobu), spusťte z plochy Money S3 doplněk a z horního menu vyberte položku Další funkce > Prohlížeč událostí.

 Při každém spuštění (ručním i automatickém) program vytváří protokoly, ze kterých lze zjistit detaily případných chyb – a právě tato funkce všechny protokoly přehledně zobrazuje.

#### Možné příčiny chyb:

• nesprávné údaje k SMTP serveru – pokud nejsou údaje k SMTP serveru zadány správně, při generování e-mailu dojde k chybě. Řešení: spusťte z plochy Money doplněk Export pro GFK, klepněte na Další funkce >Nastavení pro naplánovanou úlohu > Možnosti odesílání a zadejte správné údaje (získáte je u svého správce sítě)

• špatné přihlašovací heslo do Money S3 – pokud v budoucnu změníte heslo uživatele Money, pod kterým jste automatickou úlohu nastavovali, doplněk se nebude moci přihlásit na data Money a dojde k chybě. Řešení: přihlaste se do Money S3 pod uživatelem, pod kterým chcete automatickou úlohou spouštět, spusťte z plochy Money doplněk Export pro GFK a klepněte na Další funkce >Nastavení pro naplánovanou úlohu. Kartu pak stačí tlačítkem [Uložit] potvrdit (doplněk si automaticky uloží aktuální heslo přihlášeného uživatele).

• nedostatečná práva v Money S3 – chcete-li generovat GfK report z konkrétního modulu Money (např. z vystavených faktur), musíte uživateli, pod kterým doplněk konfigurujete, takový modul povolit alespoň pro čtení. Řešení: nastavte danému uživateli Money S3 dostatečná práva pro požadovaný modul (v přístupových právech Money S3).

• nekompatibilní verze Money S3, resp. nekompatibilní verze doplňku – pokud nainstalujete novou verzi Money, která mění strukturu dat či modulů, je možné, že bude potřeba provést i upgrade na novější verzi tohoto doplňku. Řešení: spusťte z plochy Money doplněk Export pro GFK. Pokud budete při spuštění upozorněni na nutnost instalace nové verze doplňku, nainstalujte kompatibilní verzi (v takovém případě vám doplněk nabídne zobrazení webové stránky, kde si můžete novou kompatibilní verzi bezplatně stáhnout).